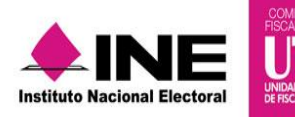

# **Guía para Generar Estados Financieros**

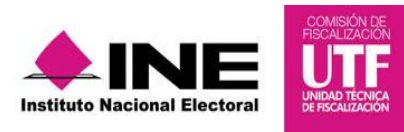

## **Objetivo**

Generar los estados financieros de los Partidos Políticos Nacionales y/o Locales, correspondientes al periodo Ordinario de conformidad a la NIF B-16.

## **Tipos de Estados Financieros**

Los Estados Financieros que pueden generarse, son el **Estado de Posición Financiera y el Estado de Actividades**, en versión PDF y Excel.

#### **Usuarios que pueden generar los Estados Financieros**

- Capturista (solo contabilidades asignadas)
- Responsable de Finanzas

#### **Procedimiento.**

**1.** Ingresa al proceso ordinario.

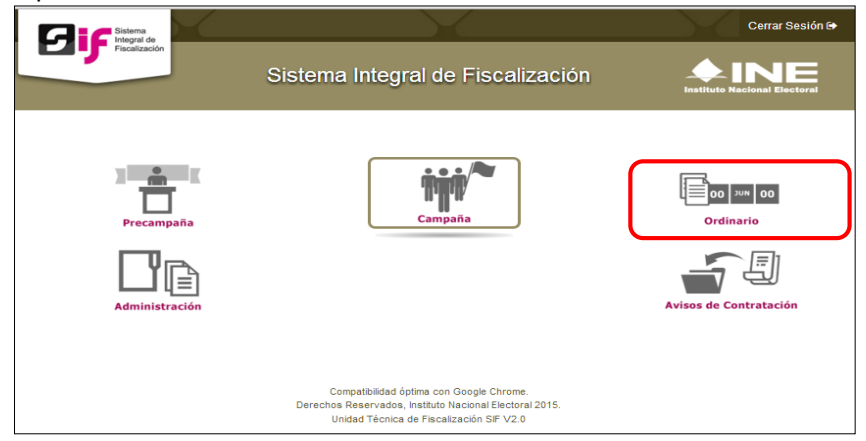

**2.** Elige la contabilidad que se desea trabajar. presiona el "lápiz" de la columna "Acciones".

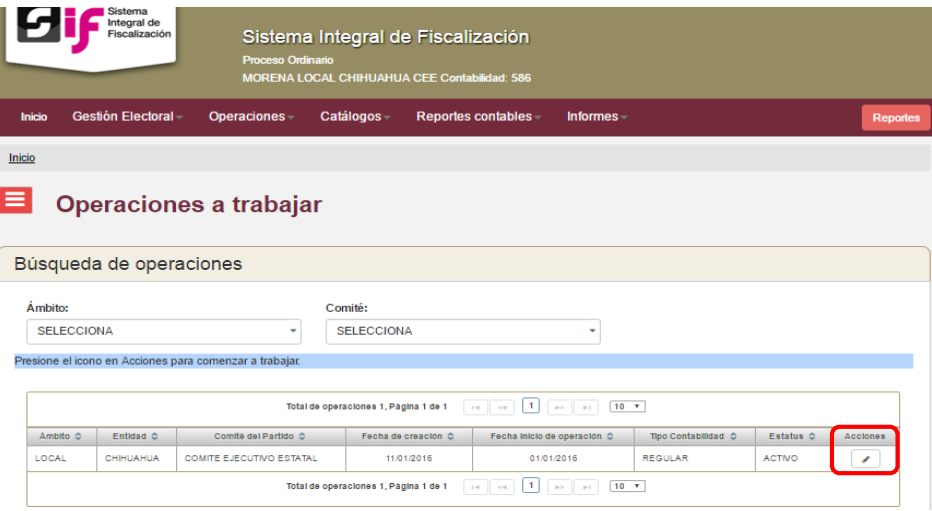

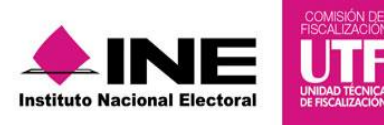

**3.** Del modulo Reportes Contables elegir la opción Estados Financieros.

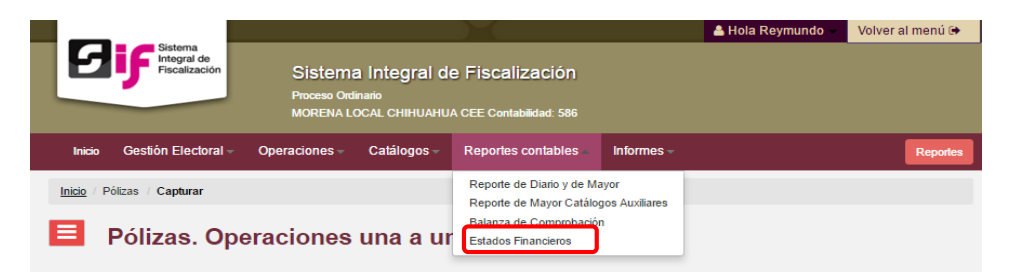

**4.** Se desplegará la información relativa a la contabilidad, y los parámetros de generación de Estados Financieros.

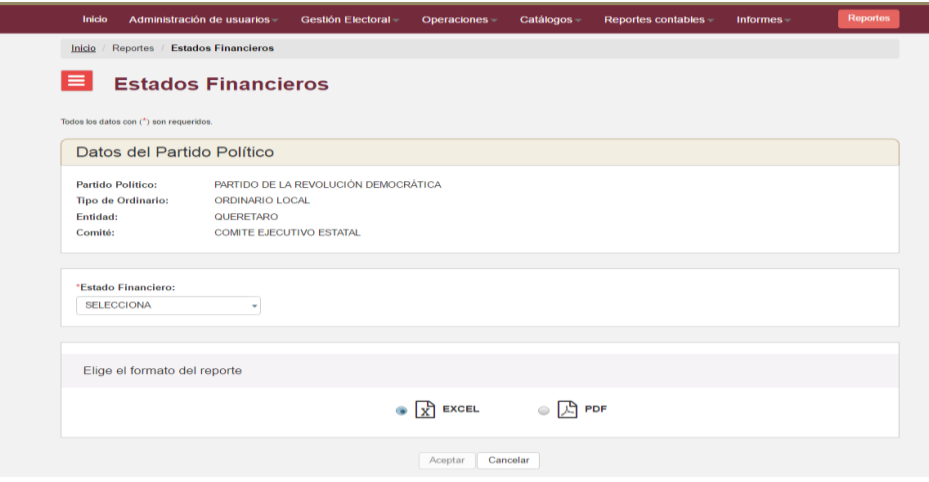

- *a) Estado de Posición Financiera*
- Del campo denominado Estado Financiero, seleccionar la opción Posición Financiera.

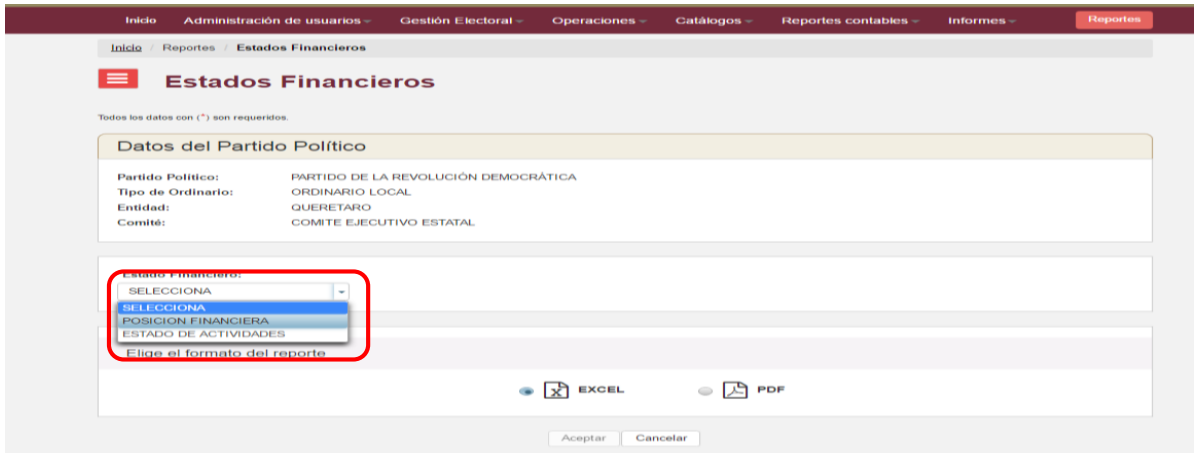

 El sistema muestra automáticamente el tipo de Estado Financiero "Normal", asimismo deberá seleccionarse la fecha a la cual se solicita, utilizar los calendarios.

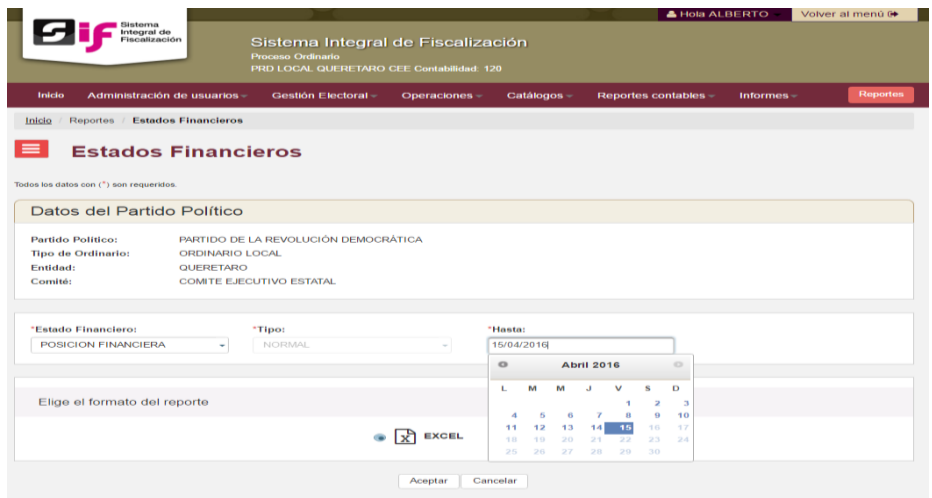

Elige el formato de descarga: PDF o Excel.

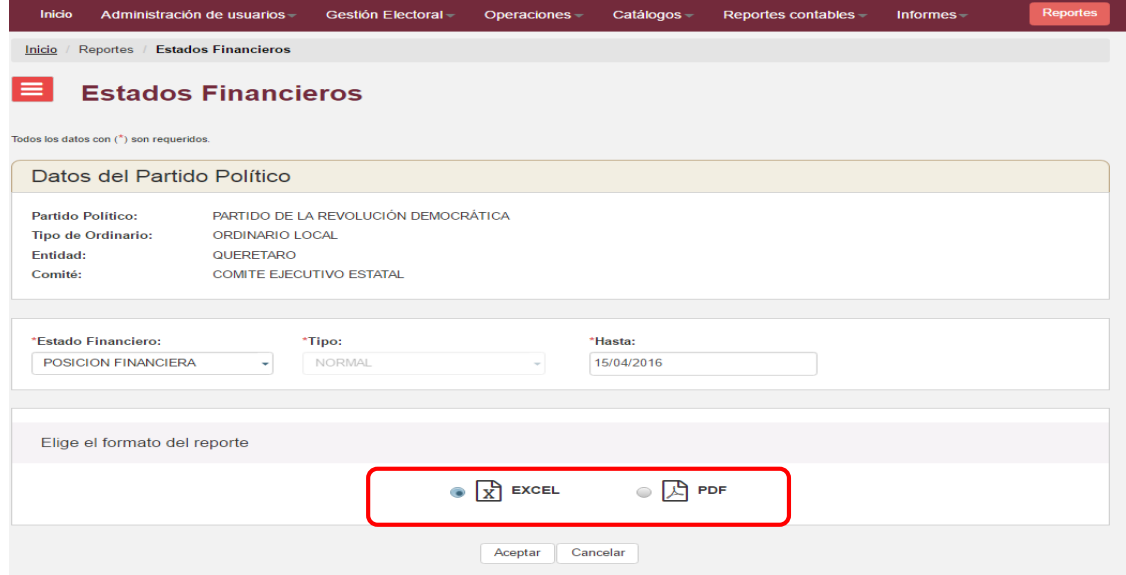

Al seleccionar el formato PDF se muestran dos opciones:

- "Sin Firma".- genera de manera inmediata dicho estado con los parámetros considerados.
- "Para Firma Autógrafa".- se mostrarán los campos "Cargo" y "Nombre", en los cuáles se deberá incorporar la información de las personas responsables de dicho Estado Financiero, agregándose hasta un máximo de tres personas.

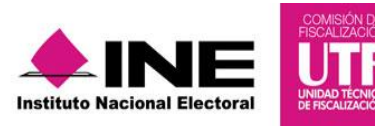

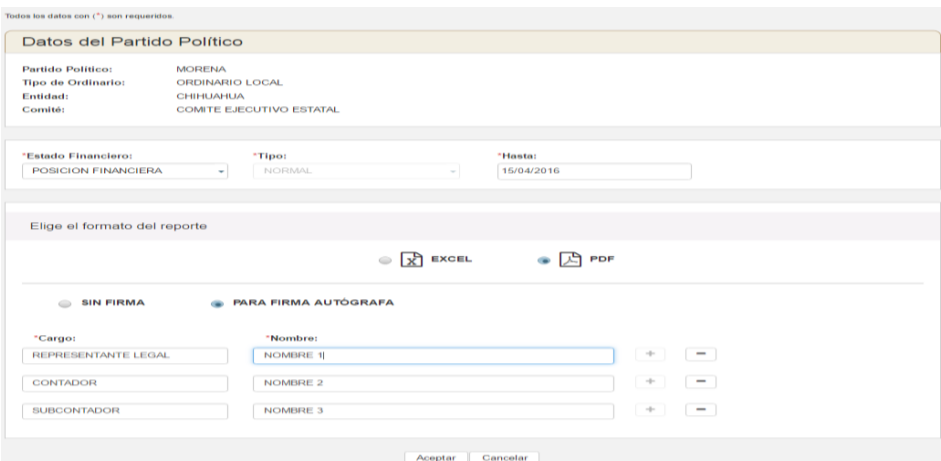

# *b) Estado de Actividades*

Selecciona, del campo **Estado Financiero**, la opción Estado de Actividades.

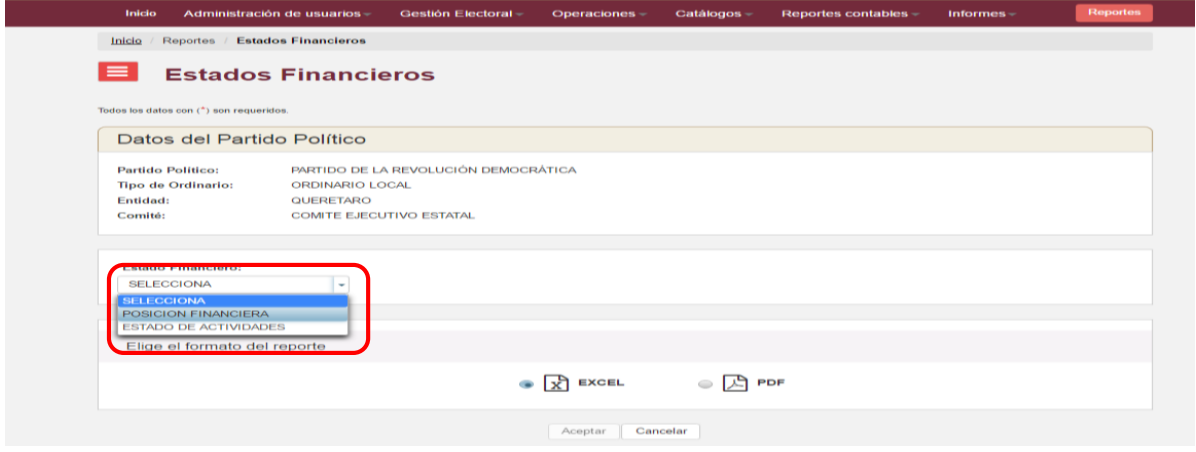

En **Tipo de Periocidad** indica cómo deseas obtener la información: por mes, fecha o anual

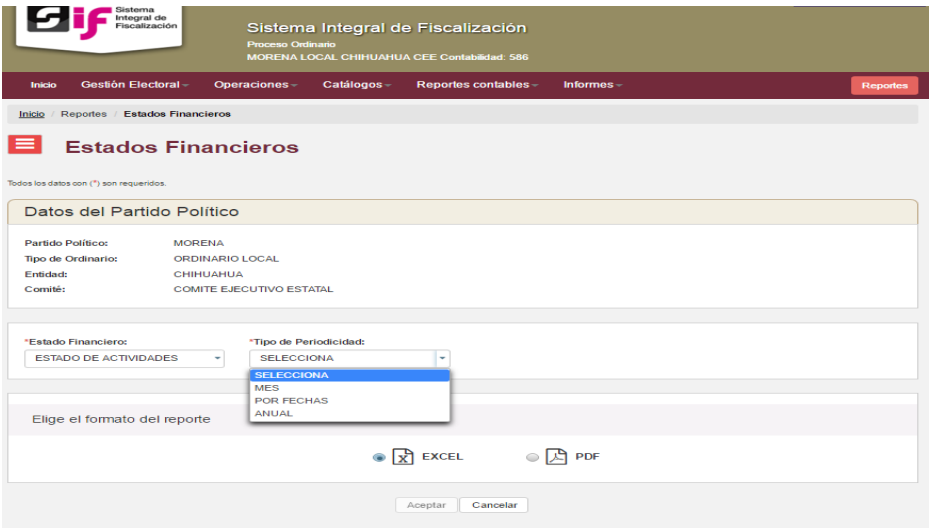

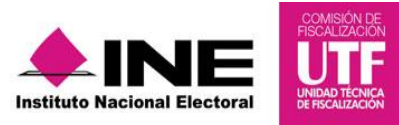

Mes, se deberá indicar el año y el mes correspondiente del que se desea obtener.

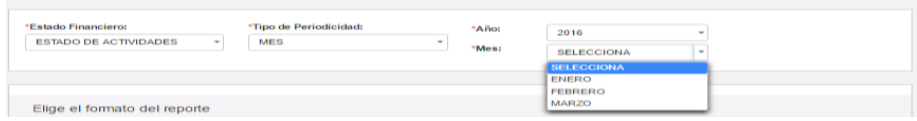

 Por fechas, se deberá indicar mediante los calendarios que se despliegan, el rango de fecha por el que desea generar el estado de actividades.

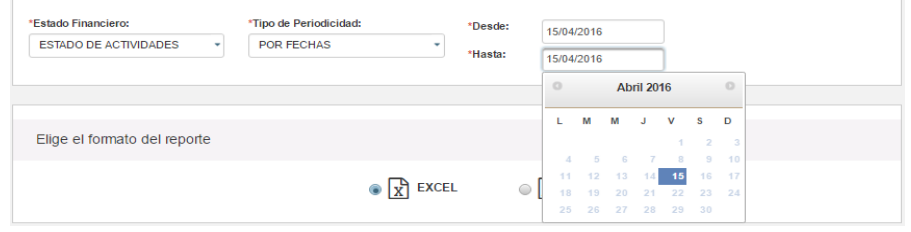

- Anual, se deberá elegir el año completo por el cual se desea obtener el Estado de Actividades.
- Elegir el formato en que se desea generar, ya sea en formato Excel o PDF.

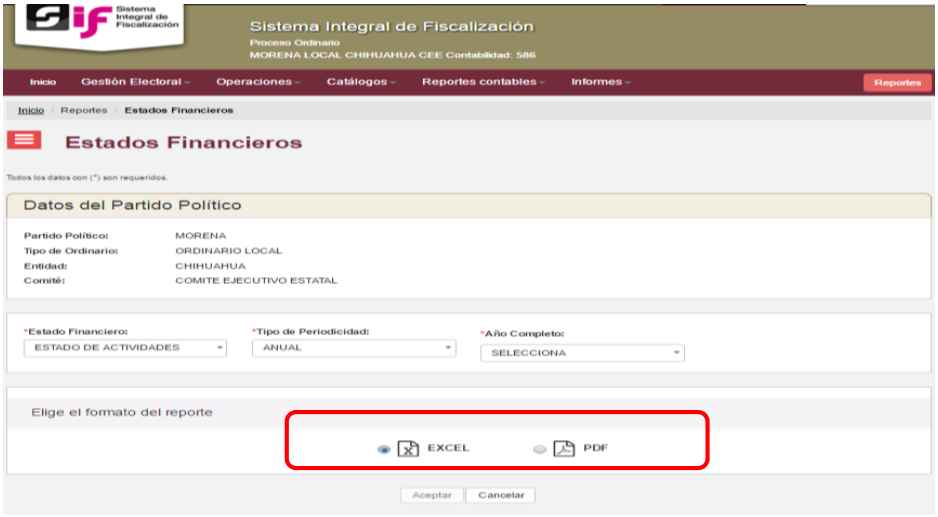

Al seleccionar el formato PDF se muestran dos opciones:

- "Sin Firma".- genera de manera inmediata dicho estado con los parámetros considerados.
- "Para Firma Autógrafa".- se mostrarán los campos "Cargo" y "Nombre", en los cuáles se deberá incorporar la información de las personas responsables de dicho Estado Financiero, agregándose hasta un máximo de tres personas.

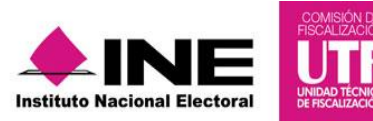

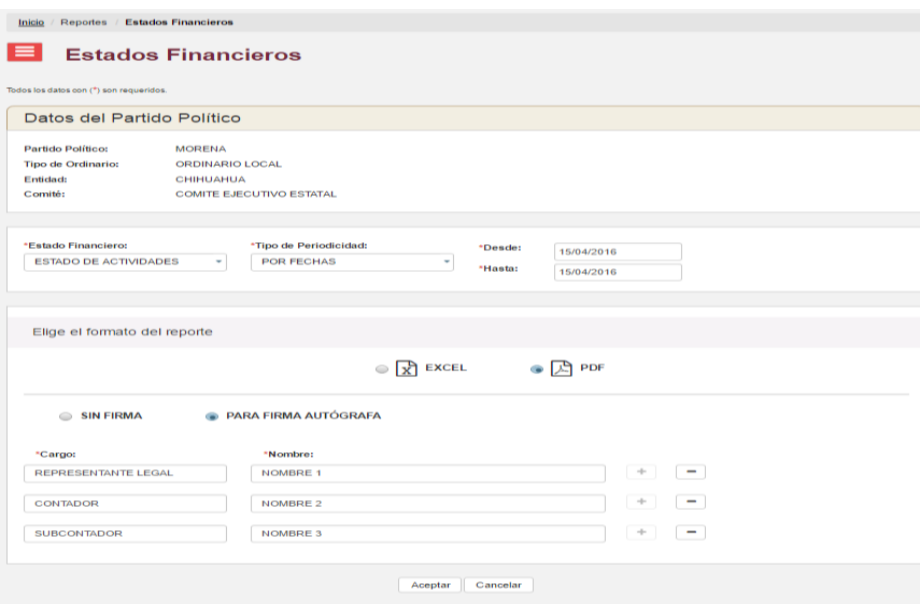